# **IOS VoiceOver Gesture, Keyboard & Braille Shortcuts**

Written on 06 November 2011 by **[Daniel Göransson](http://axslab.com/authors/daniel-goransson.php)**

# **iOS VoiceOver Braille shortcut commands**

In 6-dot Braille a Braille cell contains 2 columns with 3 dots in each. They are numbered with the first being at the top of the left column with dot 2 and 3 under it, dot 4 is on the top of the right column followed by 5 and 6 under it. In 8-dot Braille dot 7 is under dot 3 and 8 under dot 6.

When inputing Braille, space bar is usually in the middle and to the left are dot 1, 2, 3 and to the right 4, 5 and 6.

All of the commands below must be followed by pressing Space.

**Tip:** You can unlock the device with Dots 1-4

#### **General**

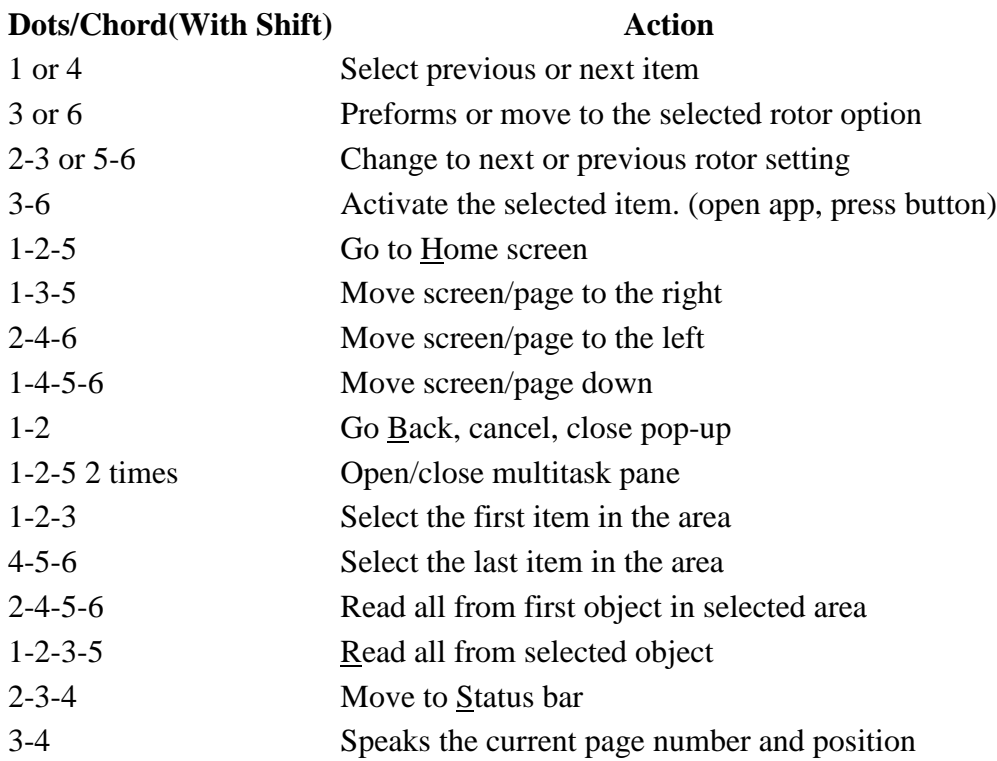

### **Handling Braille and VO**

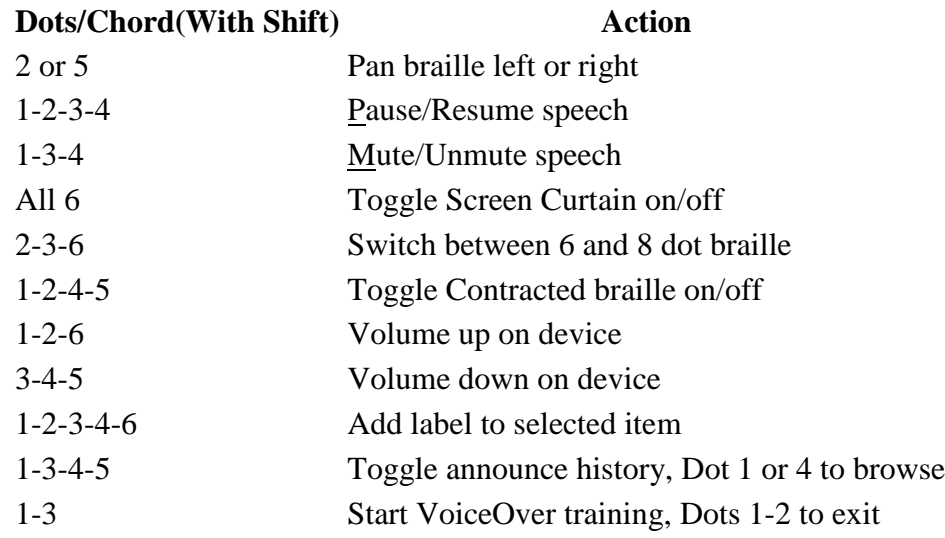

### **Input/Edit text**

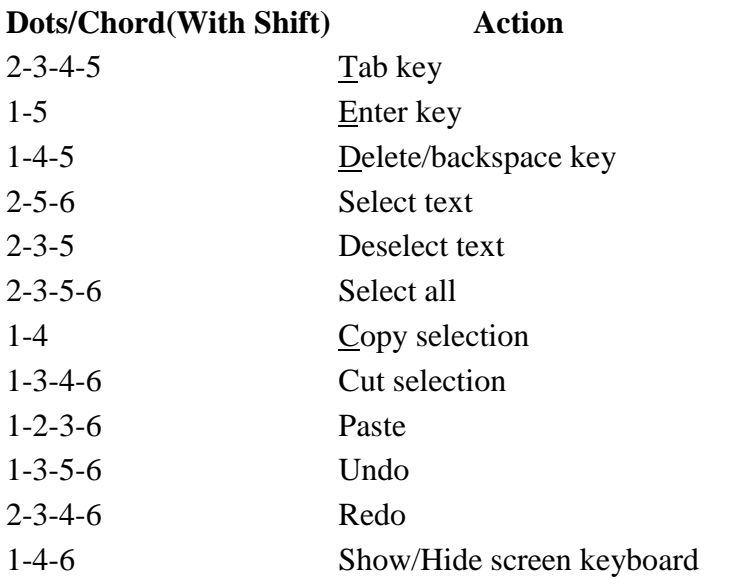

# **XXXXXXXXXXXXXXXXXXXXXXXXXXX**

# **XXXXXXXXXXXXXXXXXXXXXXXXXXXXXX**

# **iOS VoiceOver Gestures**

### **1 Finger Gestures**

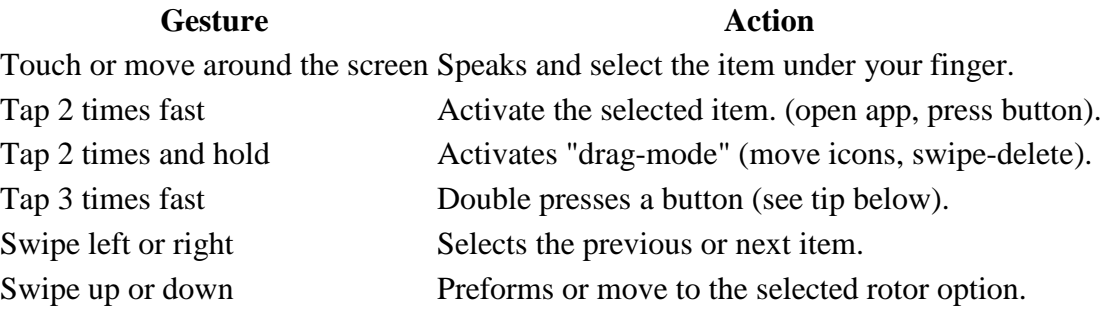

**Note:** Tap 2 times on the clock in status bar to scroll to top in any app.

#### XXXXXXXXXXXXXXXXXXXXXXXXXXXXXXXXXXXXXXXXXX

#### **2 Finger Gestures**

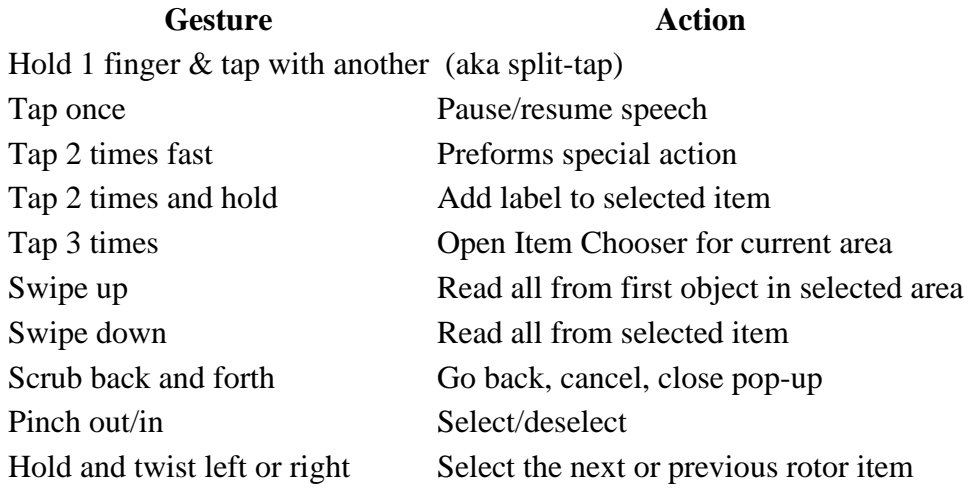

**Note:** You can use the scrub gesture to split/merge keyboard when it's selected

### **XXXXXXXXXXXXXXXXXXXXXXXXXXXXXXXXXXXXXXXXXXX**

### **3 Finger Gestures**

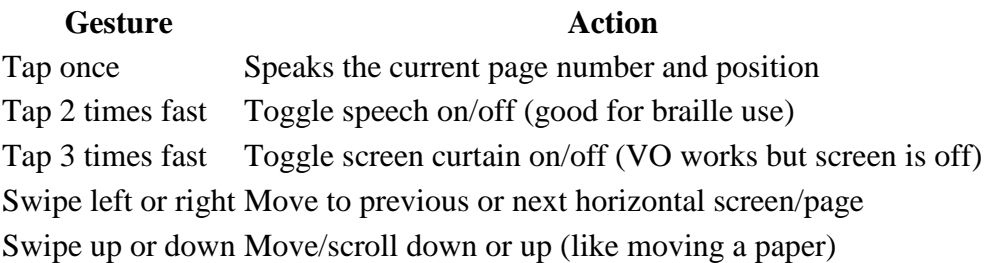

**Note:** To open notification center select the status bar and swipe 3 fingers down. Also 3 fingers up/down works for pulling down to refresh in many apps. (but can be a problem in some. (like Facebook side bar)

#### XXXXXXXXXXXXXXXXXXXXXXXXXXXXXXXXXXXXXXXXXXXXXXXXXXX

#### **4 and 5 Finger Gestures**

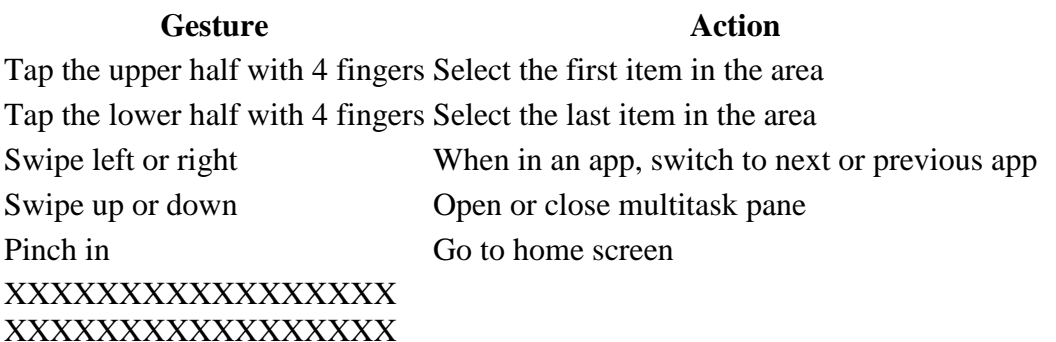

# **iOS VoiceOver Keyboard shortcut commands**

The Alt key is also known as Option or Alternative

VoiceOver VO keys = Control + Alt

On a windows keyboard the windows  $key = Cmd$  key

Apple keyboard layout from Space to outside: Command Alt Control then only on left side, Function

### **General navigation**

#### Keys **Action**

VO + left or right Select previous or next item

VO + up or down Preforms or move to the selected rotor option

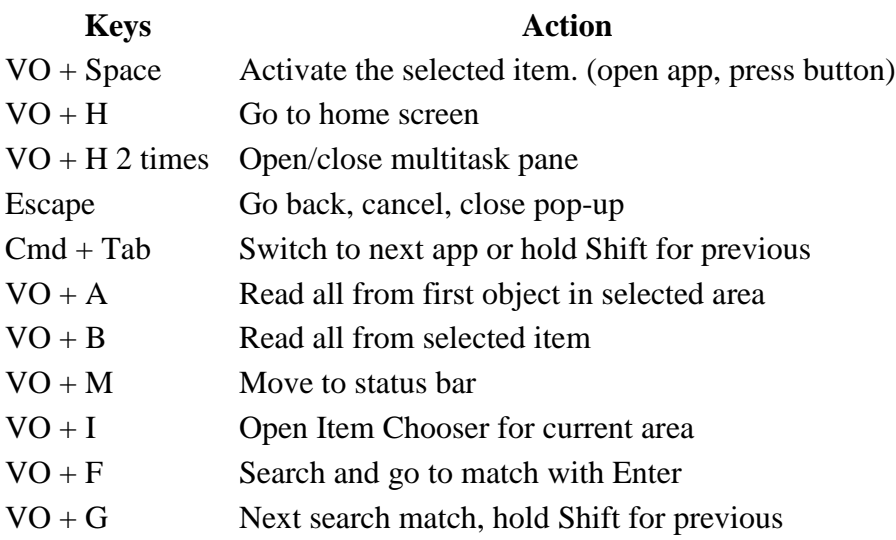

### **XXXXXXXXXXXXXXXXXXXXXXXXXXXXXX**

### **Handling VoiceOver**

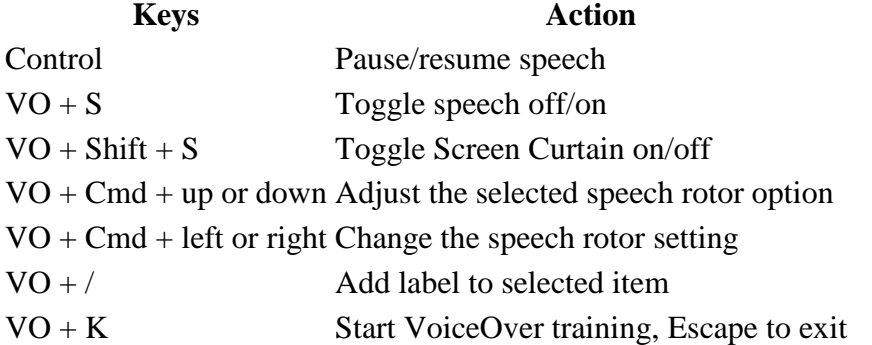

#### **XXXXXXXXXXXXXXXXXXXXXXXXXXXXXXXXXXXXXXX**

### **Quick Nav Commands**

Turn on "Quick Nav" to use these commands by pressing left + right

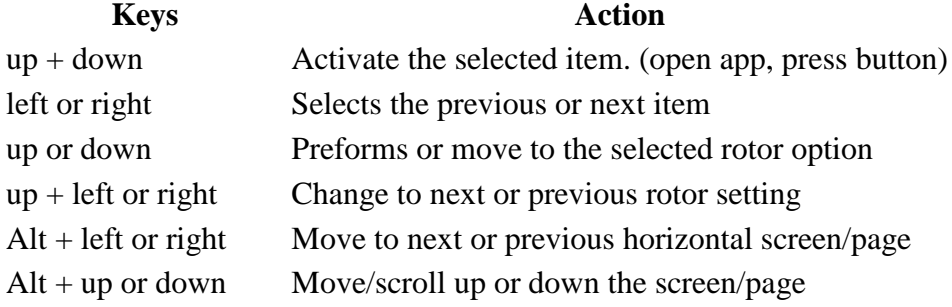

Keys **Action**  $Control + up$  or down Select the first or last item in the area Control + left or right Go to next or previous container/area

### **XXXXXXXXXXXXXXXXXXXXXXXXXXXXXXXX**

#### **Safari Web Shortcuts**

Hold Shift for previous

**Keys Action**  H Next heading 1 to 6 Next respective heading level 1–6 L Next link S Next text element W Next landmark R Next text field X Next list T Next table M Next element of same type I Next image B Next button C Next form element **XXXXXXXXXXXXXXXXXXXXXXXXXXXXXXXX**

### **Text Field Commands**

You must have "Quick Nav" off to use these commands.

When moving cursor, hold Shift to select/deselect text

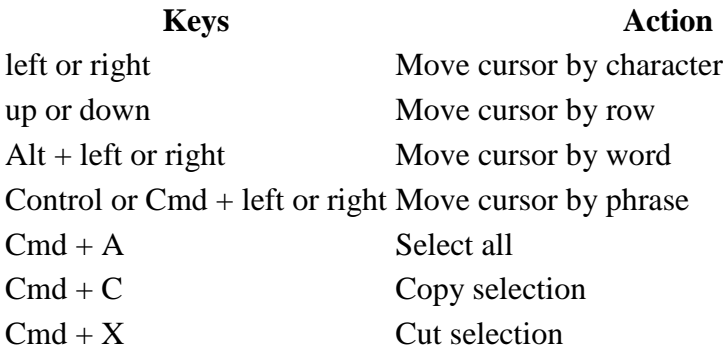

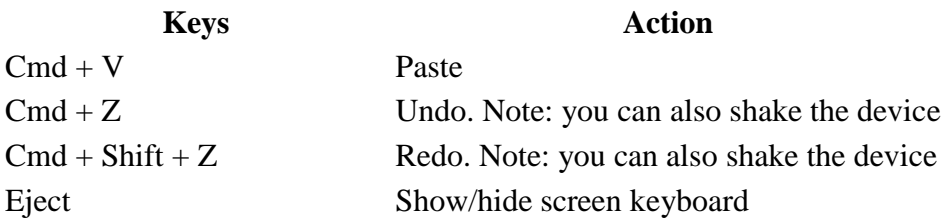

### **Other Keyboard Action**

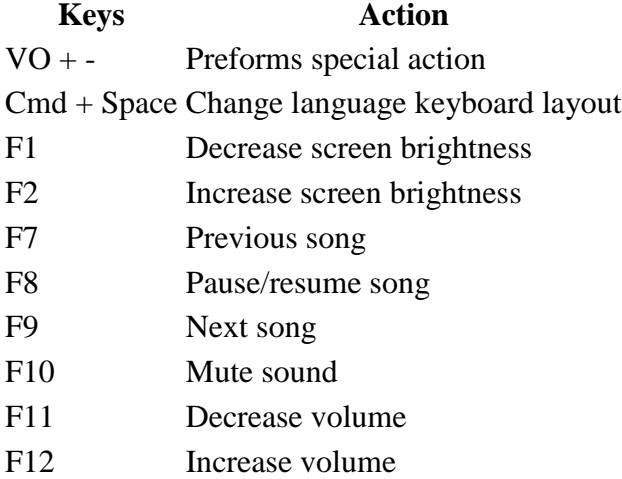

# **XCXXXXXXXXXXXXX**

# **XXXXXXXXXXXXXXXX**